## Tutorial: CD-ROM-Design und CD-ROM-Verpackungen erzeugen

## CD-ROM-Gestaltung

Die einzelnen Teile einer CD und deren Verpackung stellen Sie vor ganz spezielle Design-Herausforderungen und -Chancen. Häufig soll die CD in einem Druckverfahren bedruckt werden, das vielen Designern nicht sehr geläufig ist: dem Siebdruck.

Bevor die unterschiedlichen Verpackungsarten gestaltet werden können, sind bestimmte Schnittmuster erforderlich, die sich aber mit einigen einfachen Schritten in InDesign erstellen lassen.

In diesem Tutorial sehen Sie, wie Sie mit InDesign einen CD-Aufdruck gestalten und wie Sie Layouts für eine einfache Papptasche sowie für ein Kunststoff-Jewelcase erstellen.

## $\blacksquare$  CD-Label gestalten

**Datenbereich** 

Der wichtigste Teil einer CD ist ihre reguläre Oberfläche, der Datenbereich. Dieser ist silbern. Je nach Beleuchtung und Winkel, in dem Sie die CD halten, erscheint die Oberfläche in einem Tonwert von etwa 15 % Schwarz. Das bedeutet, dass ein Halbton, der direkt auf die Oberfläche der CD gedruckt wird, den Kontrast in den helleren Tönen verliert. Alle Farben, die auf dieser Oberfläche gedruckt werden, erscheinen dunkler als auf weißem Papier. Abhängig vom Farbauftrag scheint die silberne Oberfläche teilweise hindurch.

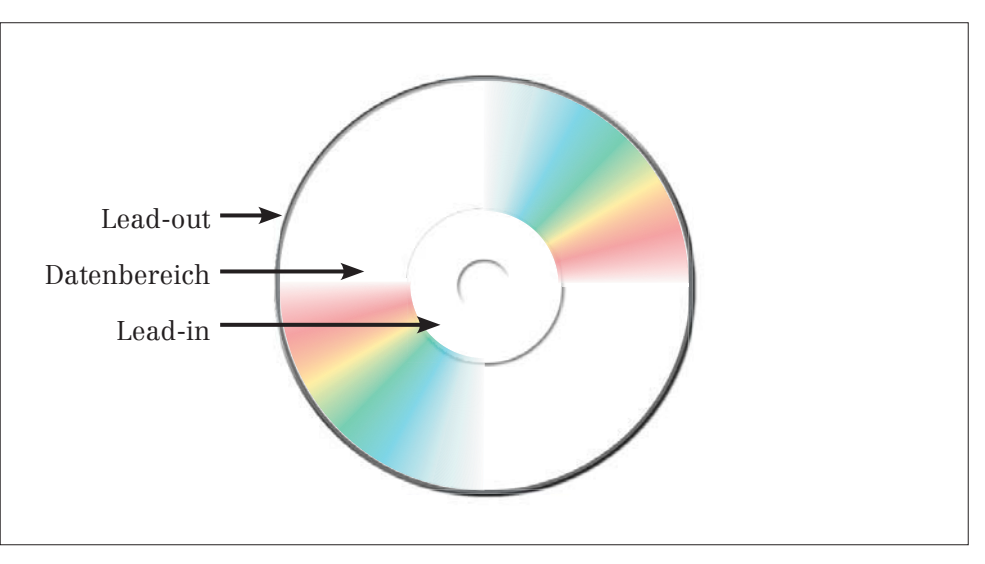

Ein höherer Farbauftrag (also normalerweise eine dunklere Farbe) bedeutet auch, dass weniger von der reflektierenden Oberfläche hindurchscheint.

Ein niedrigerer Farbauftrag, bei dem die Druckpunkte weiter auseinanderliegen (also normalerweise hellere Farben), lässt mehr von der darunterliegenden CD-Oberfläche durchscheinen.

Abb. 1 Bestandteile einer CD. Nach außen hin angrenzend an den Datenbereich befindet sich der Lead-out, also die Schlussmarke, die dem Abspielgerät das Datenende signalisiert. Am inneren CD-Rand findet sich das Gegenstück, der Lead-in. Bei den meisten CDs wird lediglich der Datenbereich bedruckt.

## CD-ROM

Die Arbeitsdateien finden Sie auf der CD-ROM im Ordner »Arbeitsdateien\ Tutorial\CD\_Design«.

**TOP**